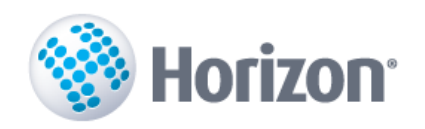

# **Lietotāja instrukcija**

**Apgādes un realizācijas modulis**

## **Debitoru novērtēšana un uzkrājumu veidošana**

**Horizon versija 3.490.490.**

VISMA ENTERPRISE 2016

Šo dokumentu vai tā daļas neatkarīgi no izmantojamajiem līdzekļiem nedrīkst reproducēt, pārraidīt, pārrakstīt, uzglabāt elektroniskā meklēšanas sistēmā vai tulkot kādā citā valodā bez iepriekš saņemtas Visma Enterprise atļaujas.

© SIA Visma Enterprise, 2016. Visas tiesības aizsargātas

SIA Visma Enterprise Kronvalda blv. 3/5 Rīgā, LV - 1010

Tālr.: 6711 6211 Fakss.: 6711 6212 E-pasts: visma@visma.com

Tirdzniecības un Preču zīmes

Visas tekstā izmantotās preču zīmes pieder to īpašniekiem un ir izmantotas tikai kā atsauces.

### <span id="page-2-0"></span>**Saturs**

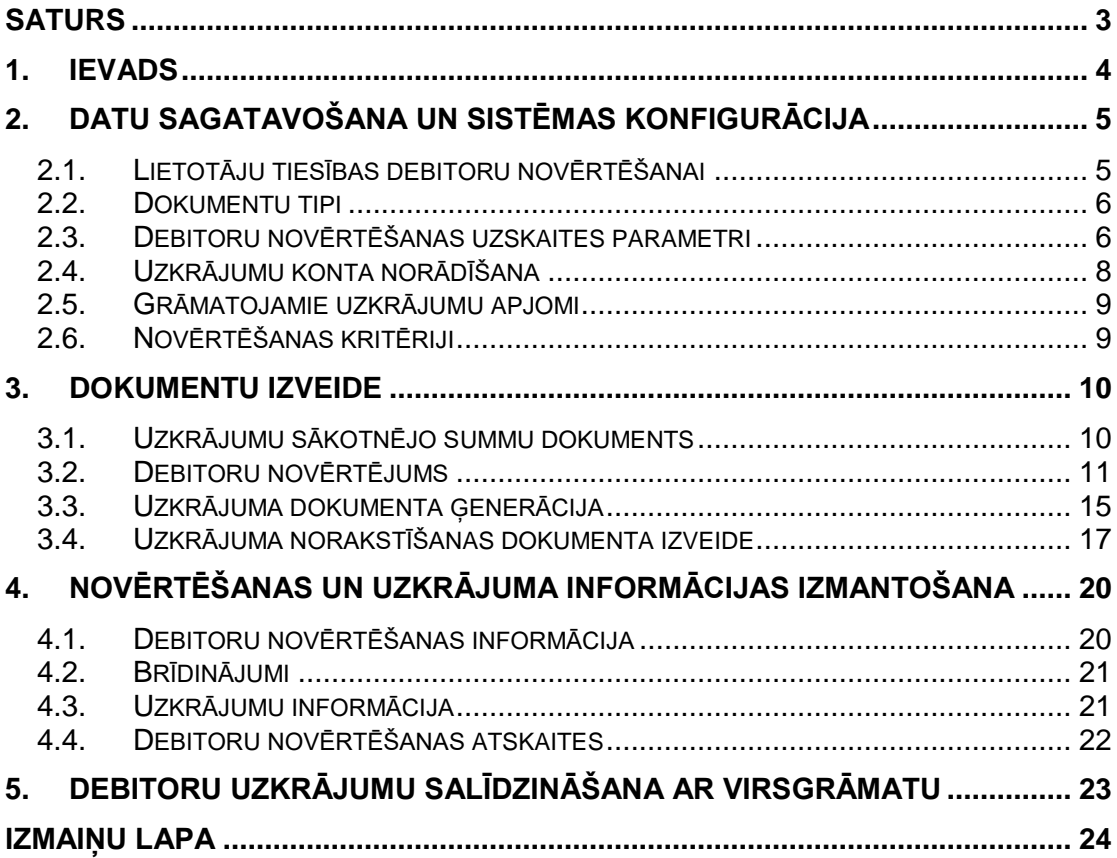

### <span id="page-3-0"></span>**1. Ievads**

Debitoru parādu atlikumi bilancē jāparāda atbilstoši attaisnojuma dokumentiem un ierakstiem grāmatvedības reģistros, un tiem jābūt saskaņotiem ar pašu debitoru uzskaites datiem bilances datumā. Debitoru parādiem, kuru saņemšana tiek apšaubīta, atbilstoši Gada pārskatu likuma 37.panta 1.daļai uzņēmumi apšaubāmās summas apmērā veido uzkrājumus nedrošiem parādiem. Praksē tiek izmantotas vairākas metodes šaubīgo un bezcerīgo debitoru parādu summu aprēķināšanai, un tās ir:

- 1. Parādu uzskaite pēc apmaksas termiņiem;
- 2. Katra debitora individuāla izvērtēšana.

Uzņēmumi vai budžeta iestāde pārskata perioda beigās izvērtē debitoru parādus un uzskata tos par nedrošiem (šaubīgiem), ja:

- 1. Apmaksas nosacījumu izpildes termiņš ir nokavēts;
- 2. Pastāv strīds par tā atmaksu vai līguma izpildi;
- 3. Pret debitoru ir ierosināta lieta par maksātnespēju;
- 4. Ir pamatoti iemesli, kas liek apšaubīt parāda atgūšanu.

Ja ir spēkā augstāk minētie nosacījumi, debitoru parādus sadala grupās pēc to apmaksas vai izpildes termiņa kavējuma un atbilstoši tām nosaka uzkrājumu apmēru. Budžeta iestādēm šo uzkrājumu veidošanas apmēru nosaka MK 2009. gada 15. decembra noteikumi Nr. 1486 "Kārtība, kādā budžeta iestādes kārto grāmatvedības uzskaiti".

Ja parāds uzskatāms par bezcerīgu (zaudētu bez cerībām to kādreiz atgūt), tas attiecīgi jānoraksta no nedrošiem parādiem izveidotajiem uzkrājumiem vai jāiekļauj zaudējumos. Kad uzņēmuma vadība pieņem lēmumu tos norakstīt, to veic no šaubīgiem debitoru parādiem izveidotiem uzkrājumiem, bet, ja tādu nav, noraksta izdevumos pārskata periodā, ievērojot likuma "Par uzņēmumu ienākuma nodokli" prasības par apliekamā ienākuma koriģēšanu.

Savukārt budžeta iestādes saskaņā ar MK noteikumiem Nr. 1486 debitoru parādus, kuru piedziņa saskaņā ar tiesību normām ir neiespējama, jo parādnieks ir likvidēts vai miris, vai ir pagājis parāda piedziņas iespējamības termiņš, izslēdz no uzskaites un atzīst pārējos izdevumos, kā arī samazina izveidotos uzkrājumus nedrošiem (šaubīgiem) parādiem, atzīstot ieņēmumus no uzkrājumu samazinājuma.

Prasības un samaksātos avansus bilancē norāda neto vērtībā, kas aprēķināta, no uzskaites vērtības atbilstoši grāmatvedības datiem atskaitot izveidotos uzkrājumus.

#### **Galvenie soļi Horizon:**

Dokumentā aprakstīts resursu vadības sistēmas Horizon apgādes un realizācijas moduļa **debitoru novērtēšanas** un **uzkrājumu veidošanas** process. Lai izmantotu debitoru novērtēšanas un uzkrājumu veidošanas funkcionalitāti, jābūt pieejamai licencei "Debitoru novērtēšana".

Novērtējot darījumu partnerus un veicot novērtējuma dokumenta ģenerēšanu, sistēmā tiek atlasīti visi **realizācijas parāda dokumenti**, kuriem ir kavēts apmaksas termiņš. Papildus iespējams konfigurēt, lai novērtēšanas dokumentā tiek atlasīti arī **apgādes dokumenti** – saņemtie kredītrēķini, par kuriem kreditors nav norēķinājies, un samaksātie avansi, par kuriem kreditors nav piegādājis preci.

Atlasītajiem parāda dokumentiem tiek automātiski aprēķināts veidojamo uzkrājumu apmērs atbilstoši lietotāja aprakstītajiem **novērtēšanas kritērijiem** (piemēram, pēc Ministru kabineta noteikumu Nr. 1486 102. pantā aprakstītās kārtības). Vienlaikus dokumentā iekļautajiem darījumu partneriem tiek uzstādīta **novērtējuma pazīme** (piemēram, "Šaubīgs" vai "Bezcerīgs"). Nepieciešamības gadījumā lietotājam ir iespējams koriģēt gan aprēķināto uzkrājuma apmēru atsevišķiem ierakstiem, gan uzstādīto novērtējuma pazīmi partnerim.

No apstiprināta **novērtējuma dokumenta** iespējams automātiski ģenerēt **uzkrājumu dokumentus**. Uzkrājumu dokumenti tiek grāmatoti. Ja kāds no parāda dokumentiem, kuram aprēķināts uzkrājums, tomēr tiek samaksāts, iespējams ģenerēt **uzkrājumu norakstīšanas dokumentu**.

Pēc debitoru novērtēšanas un uzkrājuma veidošanas, sagatavojot rēķinu vai pavadzīmi konkrētajam klientam, sistēma **brīdina** lietotāju par darījuma partnera novērtējumu (Šaubīgs, Bezcerīgs).

Debitoru novērtēšana attiecas arī uz parāda dokumentiem ar sadalīto apmaksu – ja parāda dokumentam ir sadalītā apmaksa, tiek veikts debitoru novērtējums un rēķināts uzkrājums atbilstoši sadalītās apmaksas grafikam. Debitoru novērtējumā un uzkrājumu dokumentos šādi parāda dokumenti tiek attēloti ar katru sadalītās apmaksas rindu atsevišķi un katrai sadalītās apmaksas rindai atsevišķi tiek rēķināts uzkrājums. Katrai sadalītās apmaksas rindai atsevišķi tiek piemērots arī novērtēšanas kritērijs. Debitoru novērtējumā un uzkrājumu dokumentos šādi parāda dokumenti tiek ielasīti ar tik rindām, cik kavētu sadalītās apmaksas rindu uz novērtēšanas datumu ir šādam parāda dokumentam.

## <span id="page-4-0"></span>**2. Datu sagatavošana un sistēmas konfigurācija**

### <span id="page-4-1"></span>**2.1. Lietotāju tiesības debitoru novērtēšanai**

Iespējams nodefinēt, kādas darbības būs atļautas konkrētajai **lomai** debitoru **novērtēšanas**  akta aizpildīšanas procesā un **uzkrājumu dokumentu** veidošanā.

Izvēlne: *Sistēma -> Administrēt -> Lomas -> Lappuse "Tiesības" -> Dokumenti -> Debitoru novērtēšana*

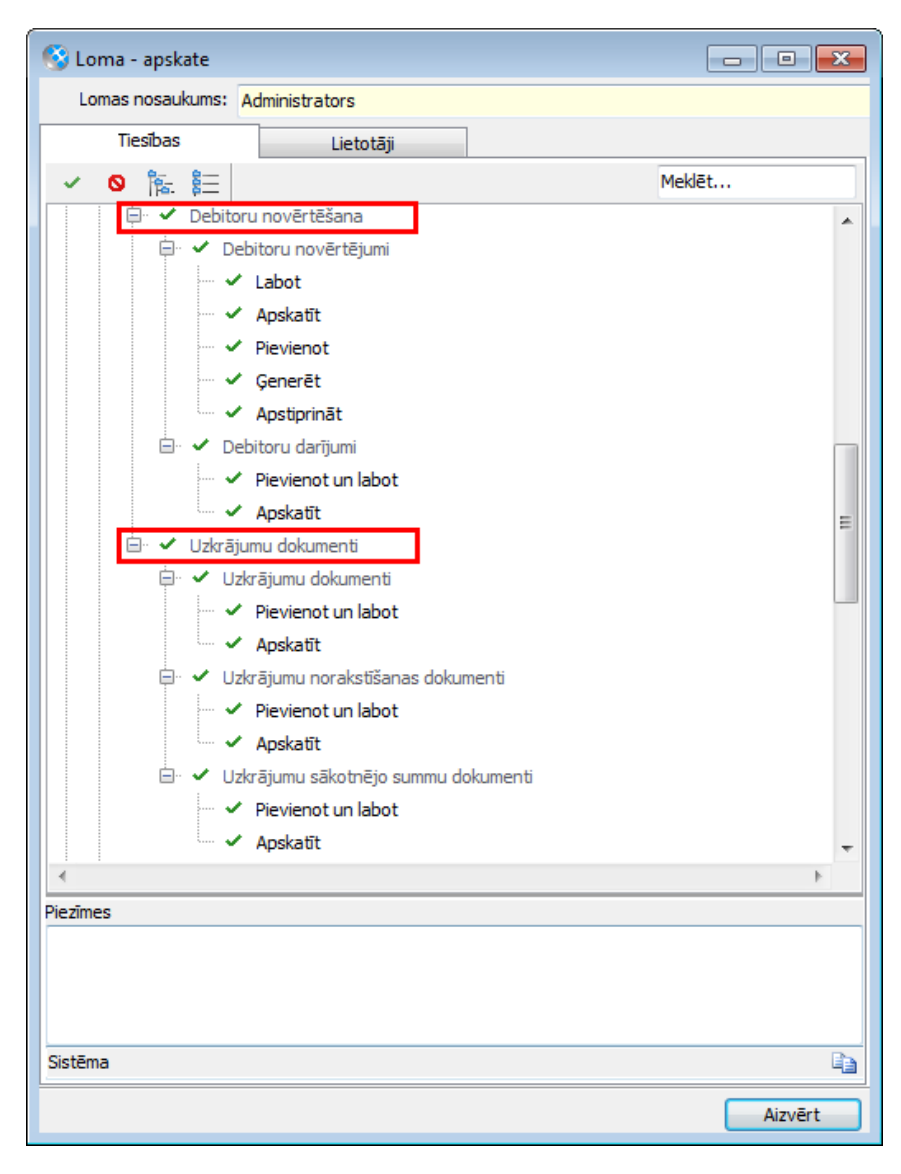

Iespējams definēt arī konkrētās lomas tiesības debitoru novērtēšanas atskaitēm. Izvēlne: *Sistēma -> Administrēt -> Lomas -> Lappuse "Tiesības" -> Atskaites -> Debitoru novērtēšana*

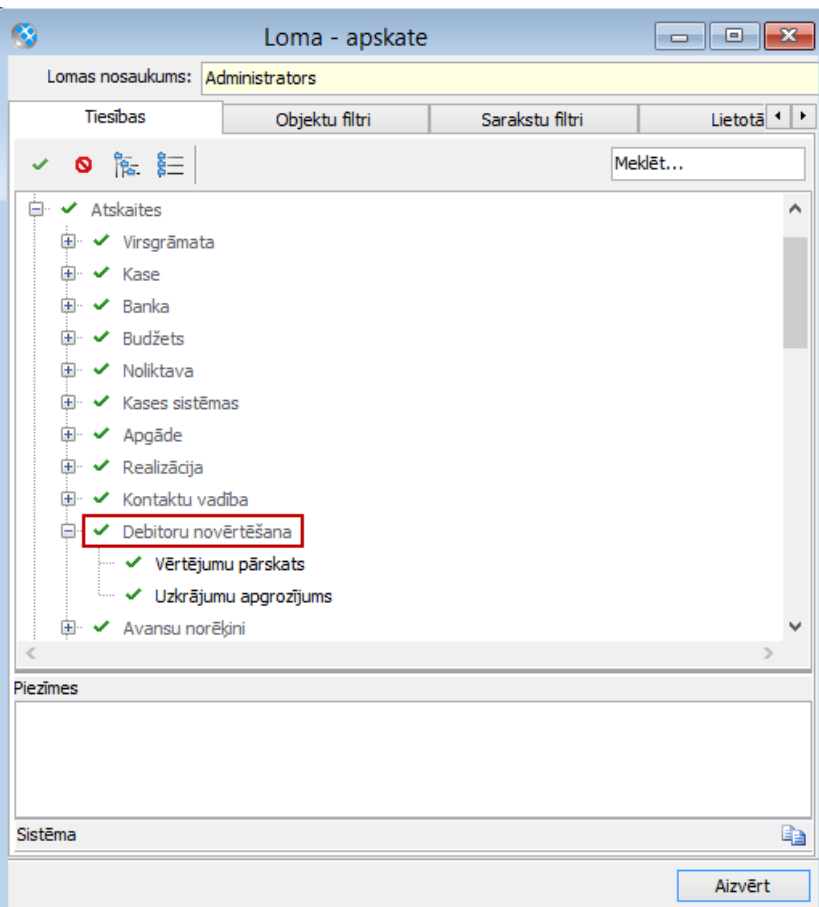

#### <span id="page-5-0"></span>**2.2. Dokumentu tipi**

Lai veiktu debitoru novērtēšanu, nepieciešams izveidot jaunus **dokumentu tipus** *(Sistēma -> Uzstādījumi -> Dokumentu tipi)*:

- **Uzkrājumu sākotnējo summu dokuments**;
- **Debitoru novērtējums**;
- **Uzkrājumu dokuments**;
- **Uzkrājumu norakstīšanas dokuments**.

Šiem dokumentu tipiem (izņemot uzkrājumu sākotnējo summu dokumentu, jo šo dokumentu ievada manuāli) jāpiešķir lauku atribūts **Numurs**, lai sistēma varētu veikt dokumentu ģenerāciju.

#### <span id="page-5-1"></span>**2.3. Debitoru novērtēšanas uzskaites parametri**

Izvēlne: *Pamatdati -> Debitoru novērtēšana -> Novērtēšanas uzskaites parametri -> Lappuse "Debitoru novērtēšana"*

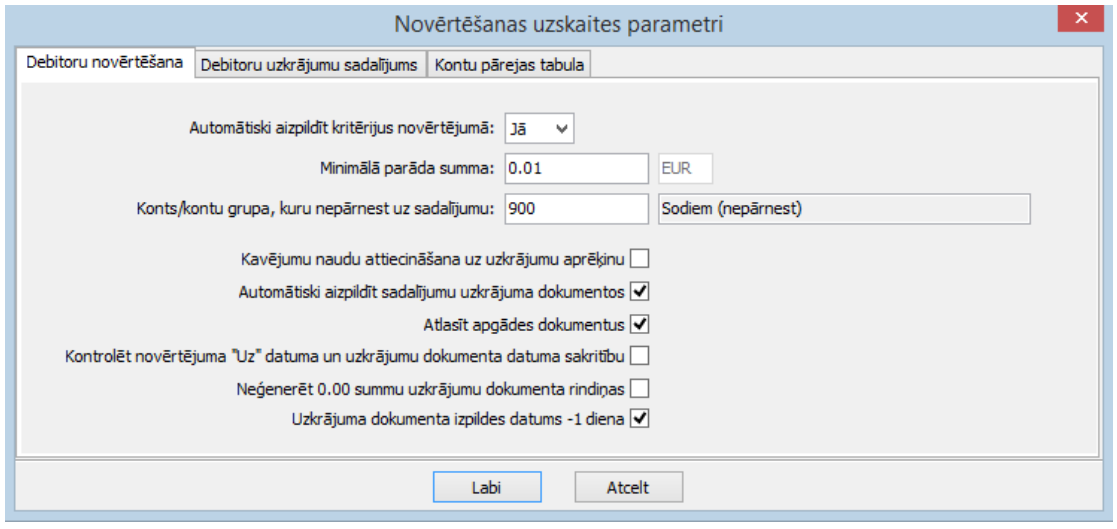

Aizpildāmie lauki:

- **Automātiski aizpildīt kritērijus novērtējumā** (Jā/Nē) iespējams izvēlēties, vai debitoru darījumus nepieciešams automātiski aizpildīt ar noklusēto (atkarīgs no kavējuma dienām) novērtēšanas kritēriju.
- **Minimālā parāda summa** iespējams norādīt minimālo nepiesaistīto parāda dokumenta summu, lai dokuments tiktu atlasīts uz debitoru novērtēšanu.
- **Konts/kontu grupa, kuru nepārnest uz sadalījumu**  uz uzkrājumu dokumenta sadalījumu netiek pārnesti tādi parāda dokumenta pamata grāmatojumi, kuru debeta vai kredīta konts (atkarībā no debitoru novērtēšanas uzskaites parametru **lpp. "Debitoru uzkrājumu sadalījums"** veiktās konfigurācijas) sakrīt ar norādīto kontu vai ietilpst norādītajā kontu grupā.
- **Kavējumu naudu attiecināšana uz uzkrājumu aprēķinu** izvēle, kas nosaka, vai uzkrājumu rēķināt arī parādiem par aprēķinātajiem līgumsodiem un kavējumu naudām, vai tikai par pamatparādu.
- **Automātiski aizpildīt sadalījumu uzkrājuma dokumentos** iespējams atzīmēt, vai uzkrājumu un uzkrājuma norakstīšanas dokumentos sistēmai automātiski aizpildīt sadalījumu no attiecīgā parāda dokumenta pamata grāmatojumiem. Sadalījums tiek veidots pēc proporcijas principa.
- **Atlasīt apgādes dokumentus** izvēles rūtiņā iespējams norādīt, vai debitoru novērtējumā un uzkrājuma dokumentā jāiekļauj arī nepiesaistītie, kavētie apgādes maksājuma dokumenti (piemēram, apgādes kredītrēķini).
- **Kontrolēt novērtējuma "Uz" datuma un uzkrājumu dokumenta datuma sakritību** – ja izvēles rūtiņa atzīmēta, tad uzkrājumu dokumentu iespējams uzģenerēt tikai uz tādu pašu datumu, kāds ir novērtējuma "Novērtēšana uz" datums;
- **Neģenerēt 0.00 summu uzkrājumu dokumenta rindiņas** iespējams norādīt, lai uzkrājumu dokumentā netiek ģenerētas rindiņas ar summu 0.00 (piemēram, gadījumos, kad no iepriekšējā novērtējuma līdz esošajam novērtējumam uzkrājuma apjoms nav mainījies).
- **Uzkrājuma dokumenta izpildes datums -1 diena** ja izvēles rūtiņa atzīmēta, uzkrājumu dokumenta izpildes datums tiek automātiski aizpildīts ar dokumenta datumu -1 diena. Ja izvēles rūtiņa nav atzīmēta, tad dokumenta izpildes datums ir tāds pats kā dokumenta datums.

Izvēlne: *Pamatdati -> Debitoru novērtēšana -> Novērtēšanas uzskaites parametri -> Lappuse "Debitoru uzkrājumu sadalījums"*

Lappusē **"Debitoru uzkrājumu sadalījums"** iespējams norādīt, vai uz uzkrājumu dokumentu tiek ielasīti debeta/kredīta puses parāda dokumentu grāmatojuma konti un dimensijas.

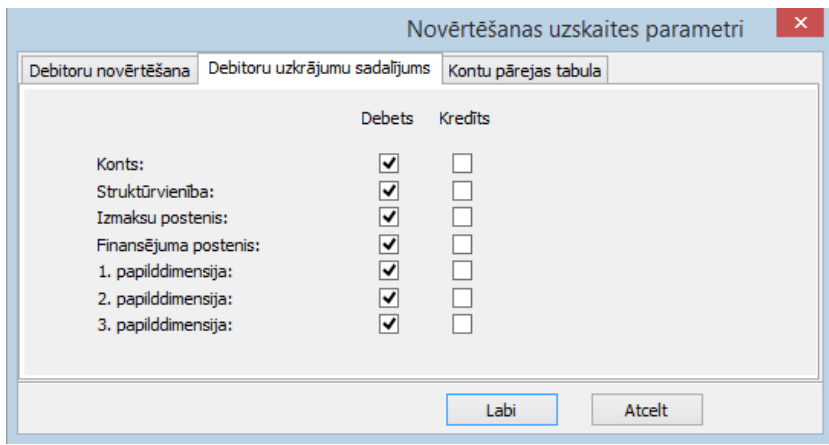

Izvēlne: *Pamatdati -> Debitoru novērtēšana -> Novērtēšanas uzskaites parametri -> Lappuse "Kontu pārejas tabula"*

Saskaņā ar MK noteikumiem Nr. 1486, uzkrājumu konti sadalās analītiski atbilstoši debitora parāda (vai kreditora avansa) kontam, kas nozīmē, ka, atkarībā no tā, kādā kontā iegrāmatots parāds, mainās arī uzkrājumu konts. Vienam klientam var būt parāds dažādos kontos, bet klienta kartīte ir viena (jo jāsalīdzinās ir par kopsummu ar klientu). Attiecīgi arī klienta kartītē var norādīt tikai vienu uzkrājumu kontu, kaut gan faktiski klienta uzkrājums var tikt grāmatots dažādos uzkrājumu kontos.

Lai nodrošinātu uzkrājumu dokumentu korektu grāmatošanu ar pareizajiem kontiem arī tad, ja kontu plānā ir vairāki uzkrājumu konti un izdevumu konti uzkrājumiem, pieejama lappuse "Kontu pārejas tabula", kurā iespējams norādīt:

- **Klienta kontu,**
- **Uzkrājumu kontu,**
- **Izdevumu kontu,**
- **Ieņēmumu kontu**.

No šīs tabulas tiek iegūts uzkrājumu konts, aizpildot uzkrājumu dokumenta sadalījumu no parāda dokumenta grāmatojumiem, uzkrājumu dokumentā nospiežot pogu **(Aizpildīt no grāmatojumiem)**. (skat. **[3.3](#page-14-0)** un **[3.4](#page-16-0)**).

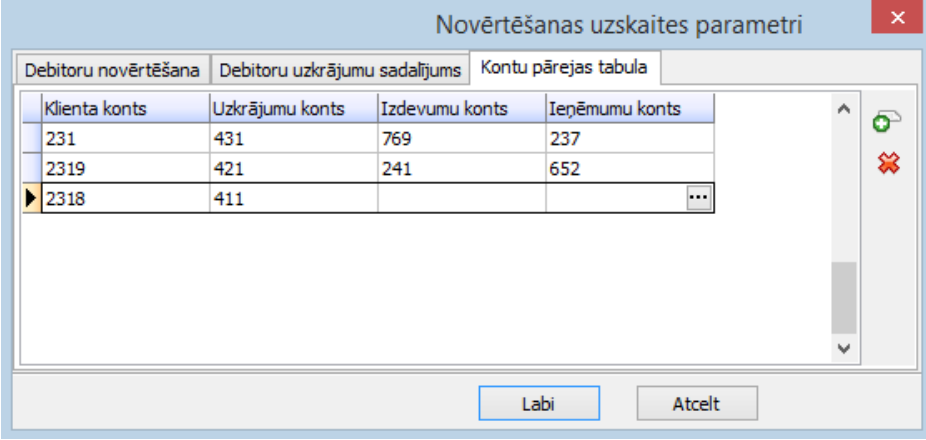

#### <span id="page-7-0"></span>**2.4. Uzkrājumu konta norādīšana**

**Uzkrājumu kontu,** kuru var izmantot uzkrājumu dokumentu **kontēšanas shēmās**, iespējams norādīt katra **klienta kartītē** *(Pamatdati -> Klienti -> Saraksts* -> Lappuse "Norēķini"*)* - šo iespēju var izmantot, ja organizācijas kontu plānā paredzēts tikai viens uzkrājumu konts visiem šaubīgajiem debitoriem.

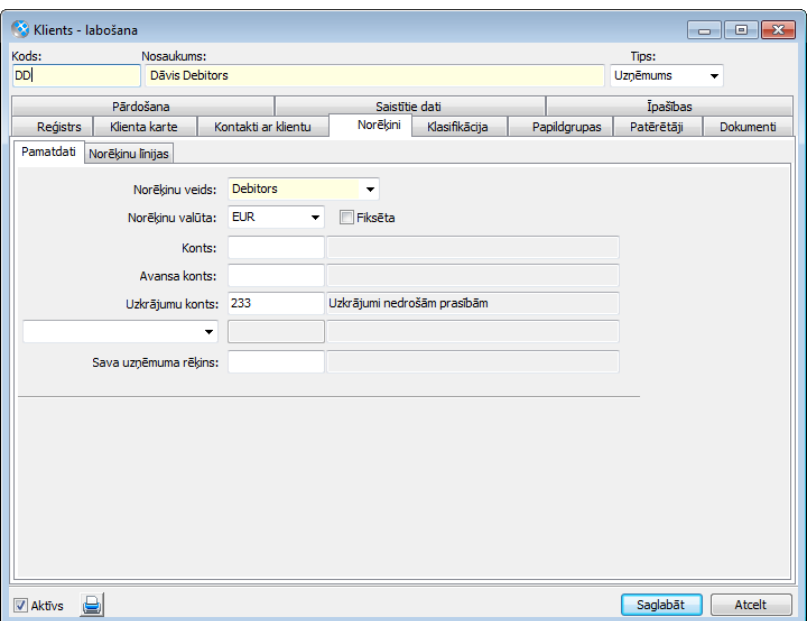

Ja ir vairāki uzkrājumu konti, tad izmanto **kontu pārejas tabulu** Novērtēšanas uzskaites parametros (skat. **[2.3](#page-5-1)**).

#### <span id="page-8-0"></span>**2.5. Grāmatojamie uzkrājumu apjomi**

Sistēmā jāizveido **grāmatojamo uzkrājumu apjomi** *(Pamatdati -> Debitoru novērtēšana -> Grāmatojamie uzkrājumu apjomi)*. Sarakstā norāda visas iespējamās **uzkrājuma procenta vērtības**, ko grāmatvedības uzskaitē izmanto uzņēmums vai iestāde.

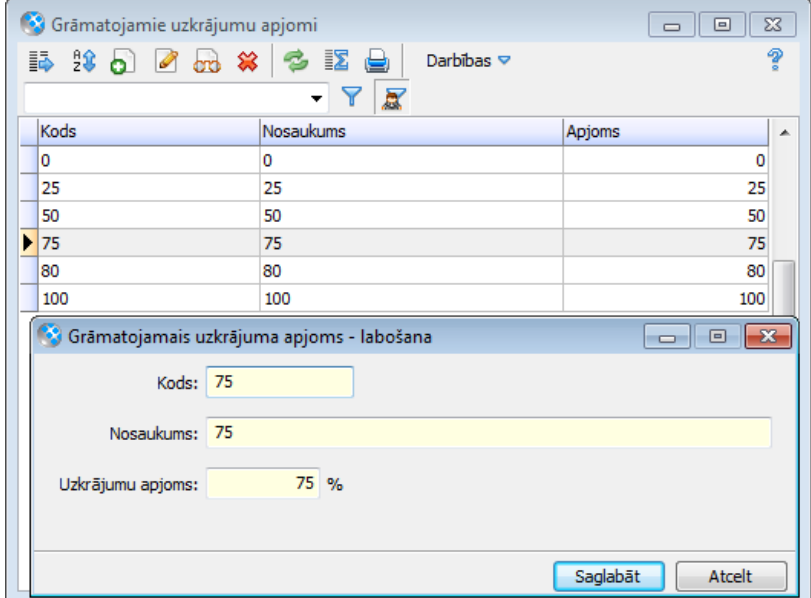

#### <span id="page-8-1"></span>**2.6. Novērtēšanas kritēriji**

Sistēmā nepieciešams definēt **novērtēšanas kritērijus** (*Pamatdati -> Debitoru novērtēšana - > Novērtēšanas kritēriji)*. Novērtēšanas kritērijs tiek izmantots, lai **aprēķinātu uzkrājuma apmēru debitora novērtējumā un** lai katram debitoru darījumā iekļautajam parāda dokumentam **norādītu atbilstošo vērtējuma tipu**.

Ja sistēmā ir sagatavots tieši **viens novērtēšanas kritērijs**, kura uzkrājuma apmērs ir **atkarīgs** no **kavējuma dienām**, un uzskaites parametri paredz automātiski aizpildīt kritērijus novērtējumā, tad sistēma uzkrājuma apjomu un novērtējumu **aprēķina automātiski**, izmantojot šo novērtēšanas kritēriju.

Nepieciešamības gadījumā papildus var sagatavot vienu vai vairākus novērtēšanas kritērijus, kuriem uzkrājuma apmērs **nav atkarīgs** no **kavējuma dienām**, piemēram, norakstīšanas kritērijam ar procentu apmēru 0 bezcerīgiem debitoriem.

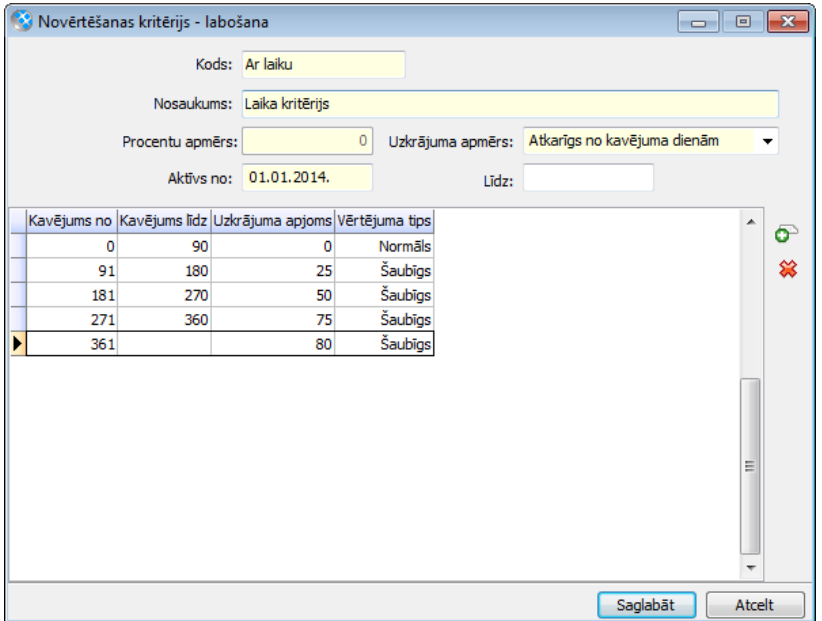

Ievadlogā jānorāda:

- Kods kritērija kods;
- Nosaukums kritērija nosaukums;
- Procentu apmērs jānorāda, ja uzkrājuma apmērs nav atkarīgs no kavējuma dienām;
- Uzkrājuma apmērs ir vai nav atkarīgs no kavējuma dienām;
- Aktīvs no/līdz kritērija aktivitātes periods;
- Vērtējuma tips debitora novērtējums (normāls, šaubīgs vai bezcerīgs);
- Uzkrājuma apjoma tabula aizpilda, ja uzkrājuma apmērs ir atkarīgs no kavējuma dienām.

### <span id="page-9-0"></span>**3. Dokumentu izveide**

#### <span id="page-9-1"></span>**3.1. Uzkrājumu sākotnējo summu dokuments**

Izvēlne: *Dokumenti -> Debitoru novērtēšana -> Uzkrājumu dokumenti -> Pievienot*

Uzkrājumu sākotnējo summu dokumentu ievada pirmajā reizē, uzsākot darbu ar Debitoru

novērtēšanas moduli. Dokumentu ievada manuāli. Ar ielasīšanas pogas ( $\left| \bullet \right|$ ) palīdzību atlasa **realizācijas/apgādes** dokumentus, ko iekļaut uzkrājumā un norāda uzkrājuma sākotnējo summu.

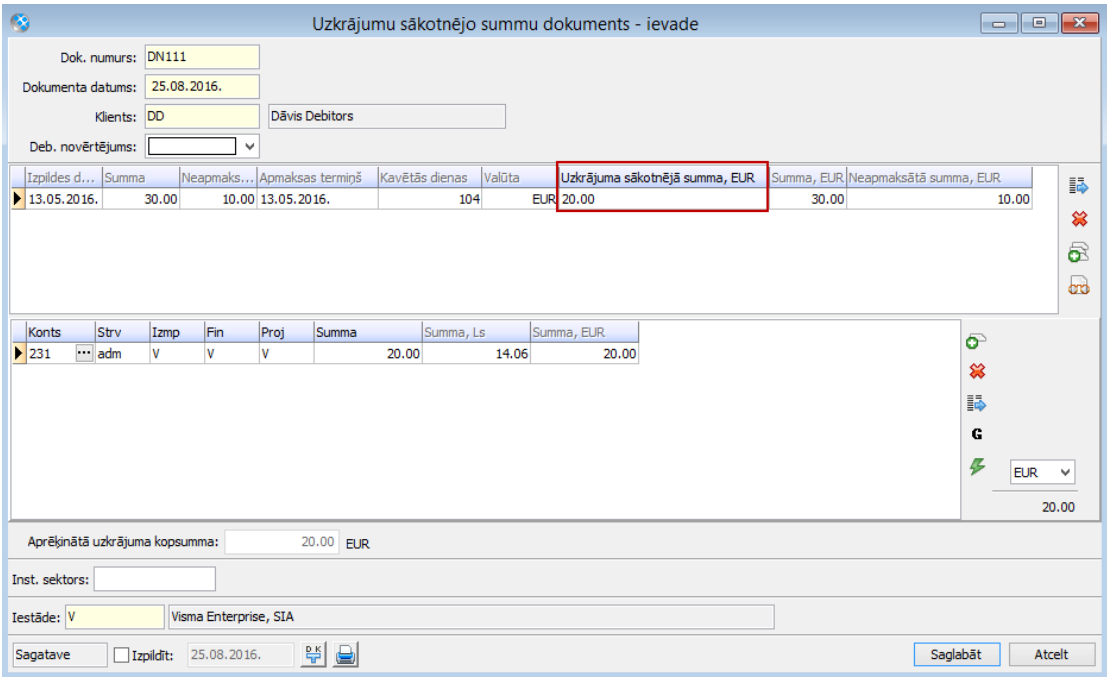

Uzkrājumu sākotnējo summu dokumentu grāmato/negrāmato atkarībā no tā, vai sistēmā atlikums uzkrājumu kontos jau ir uzskaitīts pa klientiem vai nav.

Dokumentu iespējams importēt ar Excel datu struktūras veidni.

Izvēlne: *Dokumenti -> Debitoru novērtēšana -> Uzkrājumu dokumenti -> Darbības -> Ārējo datu ielāde -> Excel datu struktūras veidne / Aizpilde no Excel faila -> Uzkrājumu sākotnējo summu dokuments*

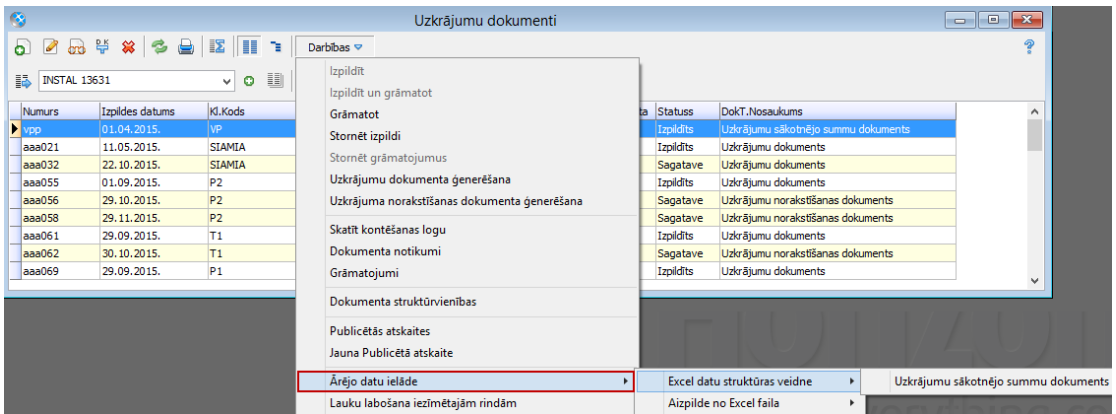

#### <span id="page-10-0"></span>**3.2. Debitoru novērtējums**

Izvēlne: *Dokumenti -> Debitoru novērtēšana -> Debitoru novērtējumi -> Darbības -> Debitoru novērtējuma ģenerēšana*

#### Debitoru novērtējumu aktu ģenerācija

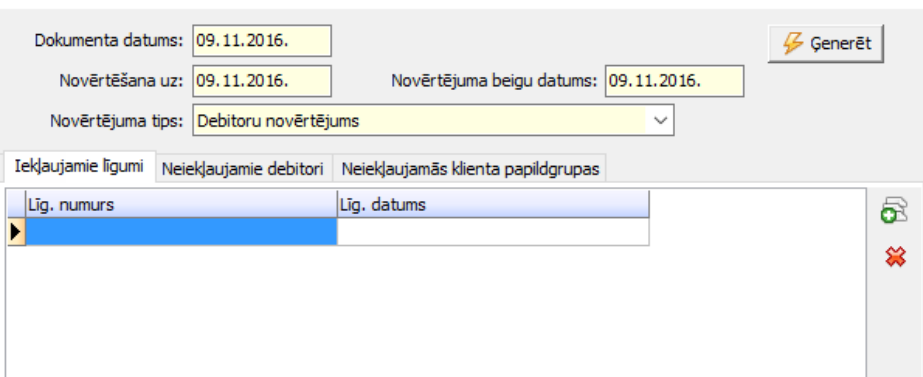

Ģenerēšanas ievadloga galvenē jānorāda:

- Dokumenta datums;
- Novērtēšana uz;
- Novērtējuma beigu datums;
- Novērtējuma tips;
- Lappusē "Iekļaujamie līgumi" iespējams norādīt līgumus, kurus iekļaut novērtējumā;

 $\times$ 

- Lappusē "Neiekļaujamie debitori" iespējams norādīt debitorus, kurus neiekļaut novērtējumā;
- Lappusē "Neiekļaujamās klienta papildgrupas" iespējams norādīt klienta papildgrupas, kuras neiekļaut novērtējumā. Novērtējumā netiek iekļauti tie klienti, kuriem ir vismaz viena no izvēlētajām papildgrupām.

Nospiežot pogu **Ģenerēt**, sākas ģenerācijas process. Dokuments tiek izveidots statusā Sagatave.

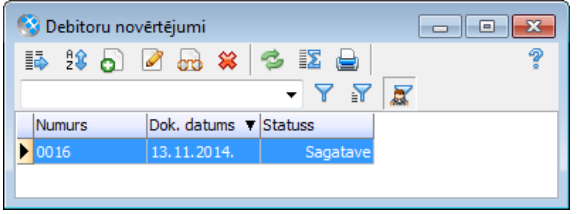

Uzģenerētais jaunais dokuments ir labojams un apskatāms **Debitoru novērtējumu sarakstā** (*Dokumenti -> Debitoru novērtēšana -> Debitoru novērtējumi).*

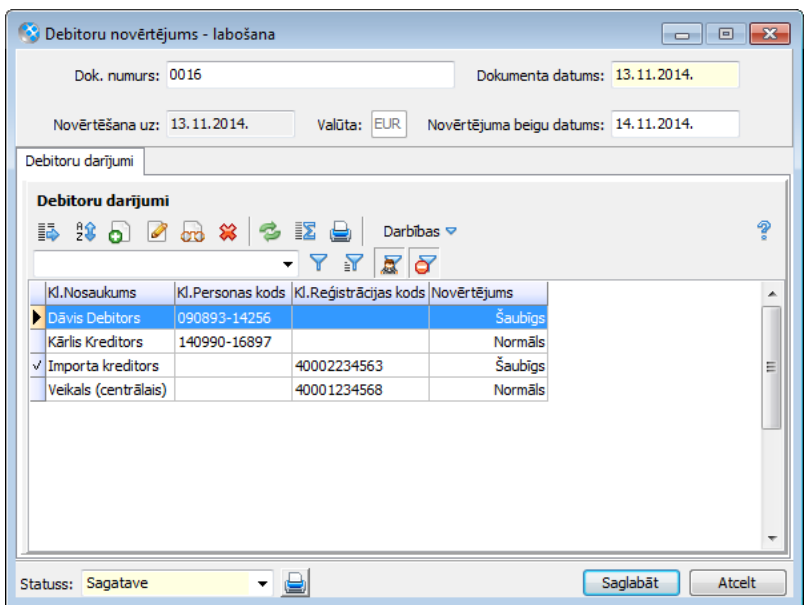

Uz vienu un to pašu datumu vienam debitoram iespējams uzģenerēt vairākus novērtējumu dokumentus griezumā pa līgumiem, ievērojot nosacījumu, ka katra līguma parāda dokumenti drīkst būt tikai vienā novērtējumā.

Ja uzskaites parametros **norādīts** "Summas un kritērijus debitoru novērtējumu ģenerēšanā aizpildīt", tad katram debitora darījumā esošajam parāda dokumentam tiek piešķirts kritērijs, kurš **ir atkarīgs no kavējuma dienām,** un automātiski tiek aizpildīts arī lauks **"Deb.novērtējums"**. Ja debitoram ir vairāki darījumi, tie noklusēti tiek aizpildīti ar vērtību, kas atbilst **visilgāk** kavētajam dokumentam.

**Debitora vērtējumu** darījumā var labot manuāli vai labot vairākus debitoru vērtējumus vienlaikus, izmantojot lauku labošanu iezīmētajām rindām. Nepieciešamības gadījumā atsevišķiem parāda dokumentiem iespējams mainīt **kritēriju** (piem., 0% ja attiecīgais parāds uzskatāms par bezcerīgu).

Piešķirt **kritēriju** iespējams arī, izvēloties darbību **Piešķirt kritēriju** izvēlnē *Dokumenti -> Debitoru novērtēšana -> Debitoru darījumi -> Darbības*. Ja kritērija izvēles formā tiek izvēlēts kritērijs, kurš **nav atkarīgs no kavējuma dienām**, tad kritērija izvēles ievadformā tiek attēlots lauks **"Vērtējuma tips"** – ar šajā laukā izvēlēto vērtību tiks aizpildīts lauks **"Novērtējums"** debitoru darījumā. Ja kritērija izvēles formā tiek izvēlēts kritērijs, kurš **ir atkarīgs no kavējuma dienām**, tad vērtējuma tips tiks aizpildīts automātiski, atbilstoši kavētajam periodam.

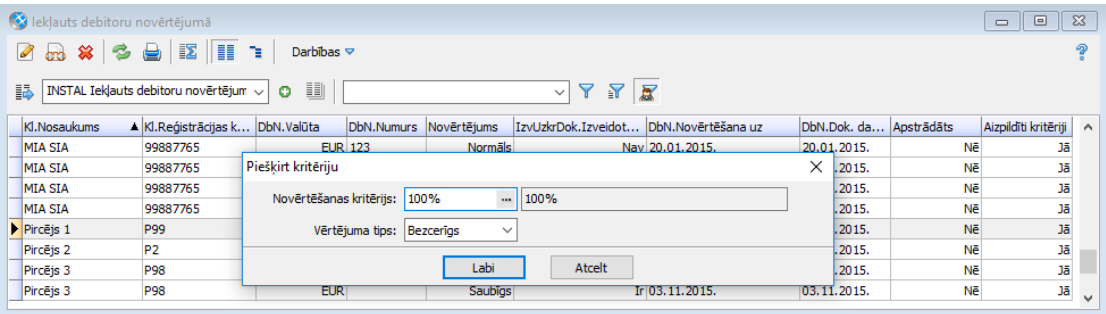

Debitoru darījumā iespējams atzīmēt izvēles rūtiņu **"Apstrādāts"**, tādējādi piešķirot apstrādes statusu debitoru darījumam. Izvēlnē *Dokumenti -> Debitoru novērtēšana -> Debitoru darījumi - > Darbības -> Mainīt apstrādi* iespējams mainīt apstrādes statusu debitoru darījumiem.

Debitoru darījumā pieejama poga **(Klienta novērtēšanas kritēriji)**, kuru nospiežot, tiek atvērts klienta novērtēšanas kritēriju saraksts divu gadu (tekošā un iepriekšējā) periodā griezumā pa visām iestādēm, ja debitoru novērtējuma statuss ir Apstiprināts vai arī debitoru darījuma statuss ir Apstrādāts. Šī iespēja pieejama tikai ar licenci "Vairāki nodokļu maksātāji vienā datu apgabalā".

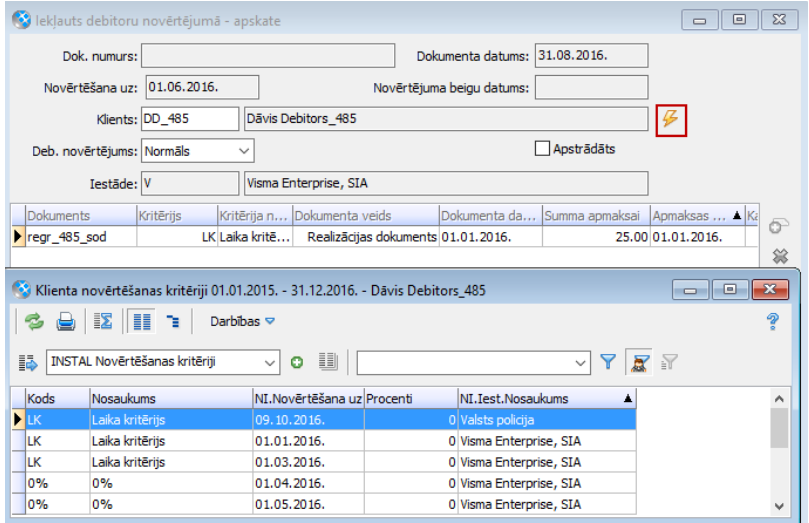

Novērtēšanas kritēriji, kuri **nav atkarīgi no kavējuma dienām** un kuri norādīti debitoru novērtējuma dokumentā, vienmēr automātiski tiek pārnesti uz nākamo debitoru novērtējumu.

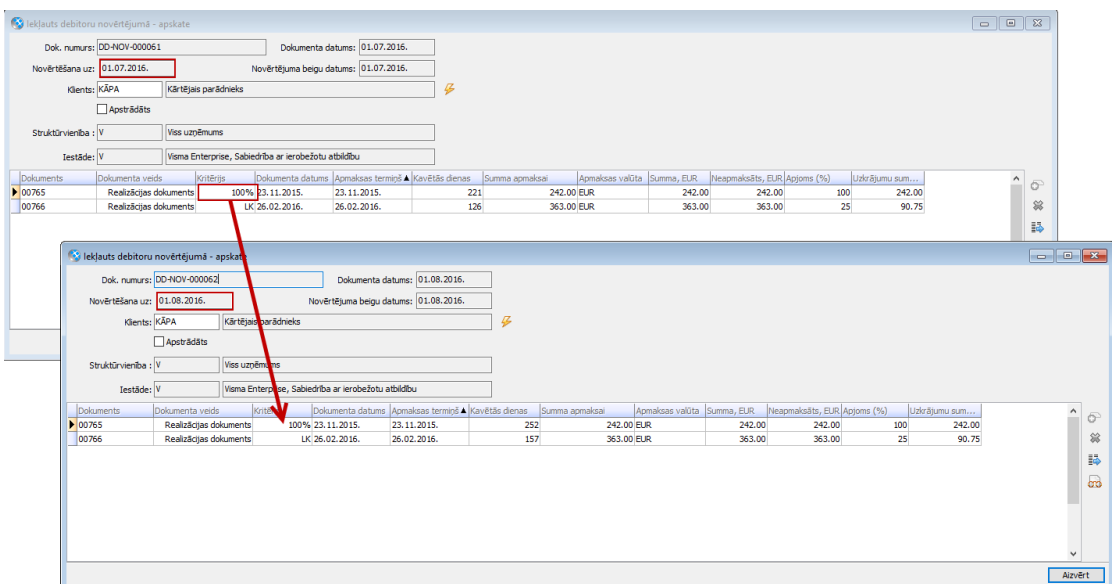

Ja uzskaites parametros **nav norādīts** "Summas un kritērijus debitoru novērtējumu ģenerēšanā aizpildīt", tad sistēma katrā debitoru darījumā atlasa visus kavētos parāda dokumentus, taču kritēriji un debitoru novērtējums lietotājam jāaizpilda manuāli.

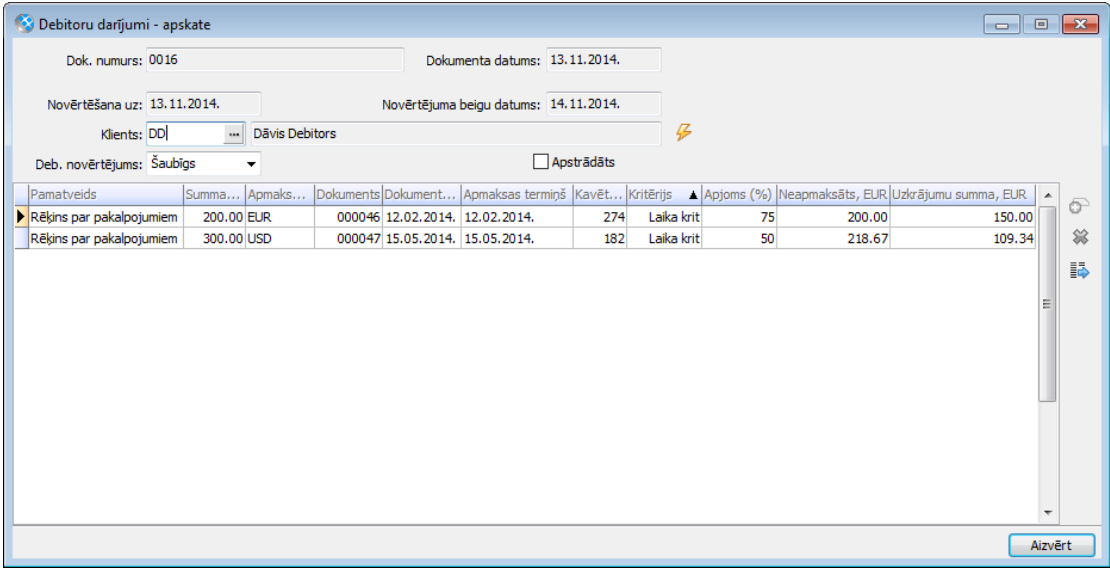

Kad labojumi veikti, jāsaglabā debitoru darījums un debitora novērtējuma statuss jānomaina uz Apstiprināts.

**Apstiprinātu novērtējumu** var labot atpakaļ uz sagatavi, ja nav uzģenerēts uzkrājumu dokuments.

Darījumu sarakstā (*Dokumenti -> Debitoru novērtēšana -> Debitoru darījumi*) iespējams izlikt izskatā kolonnu **"Izveidots uzkrājumu dokuments"**, lai redzētu, vai attiecīgā rindiņa ir iekļauta uzkrājumu dokumentā.

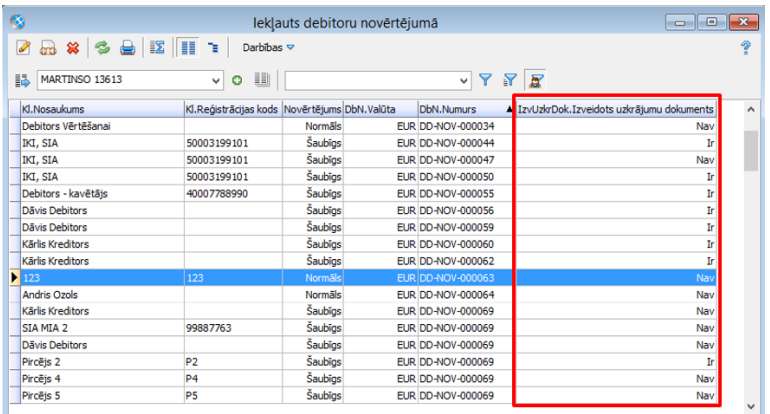

#### <span id="page-14-0"></span>**3.3. Uzkrājuma dokumenta ģenerācija**

**Uzkrājuma dokumentu** ģenerē pēc tam, kad ir apstiprināts debitora novērtējums. Izvēlne: *Dokumenti -> Debitoru novērtēšana -> Uzkrājumu dokumenti -> Darbības -> Uzkrājumu dokumenta ģenerēšana*

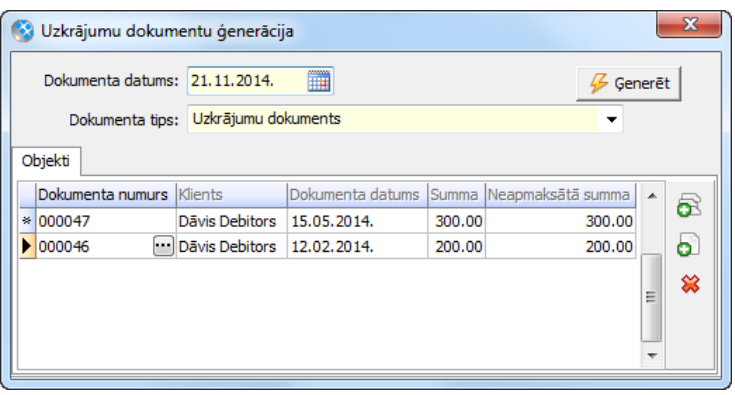

Ģenerēšanas ievadformā norāda:

- Dokumenta datumu;
- Dokumenta tipu;
- Ar ielasīšanas pogas palīdzību iespējams atlasīt **realizācijas** dokumentus, ko iekļaut uzkrājumā (realizācijas preču dokumenti, kas ir iekļauti apstiprinātā debitoru novērtējuma dokumentā, taču nav iekļauti nevienā uzkrājumu dokumentā);
- Ar ielasīšanas pogas palīdzību iespējams atlasīt **apgādes** dokumentus, ko iekļaut uzkrājumā (apgādes maksājuma dokumenti, kas ir iekļauti apstiprinātā debitoru novērtējuma dokumentā, taču nav iekļauti nevienā uzkrājumu dokumentā).

Kad preču dokumenti atlasīti, tiek spiesta poga **"Ģenerēt"** un sistēma uzģenerē **uzkrājuma dokumentus** (katram darījuma partnerim savu). Uz vienu un to pašu datumu vienam debitoram iespējams uzģenerēt vairākus uzkrājumu dokumentus griezumā pa līgumiem, ievērojot nosacījumu, ka katra līguma parāda dokumenti drīkst būt tikai vienā uzkrājumu dokumentā.

Uzkrājumu dokumenti tiek ģenerēti statusā Sagatave, kuri lietotājam ir **jāizpilda** un **jāgrāmato**. Nepieciešamības gadījumā ievadlogā jāaizpilda **sadalījums**. Sadalījums aizpildās automātiski, ja uzskaites parametros norādīts "Automātiski aizpildīt sadalījumu uzkrājuma dokumentos".

Uzkrājuma dokuments salīdzina **pēdējā** novērtējumā aprēķināto uzkrājumu ar **iepriekš**  aprēķināto un **uzkrājumu veido par starpību**.

Visi izveidotie uzkrājuma dokumenti atrodami: *Dokumenti -> Debitoru novērtēšana -> Uzkrājumu dokumenti*

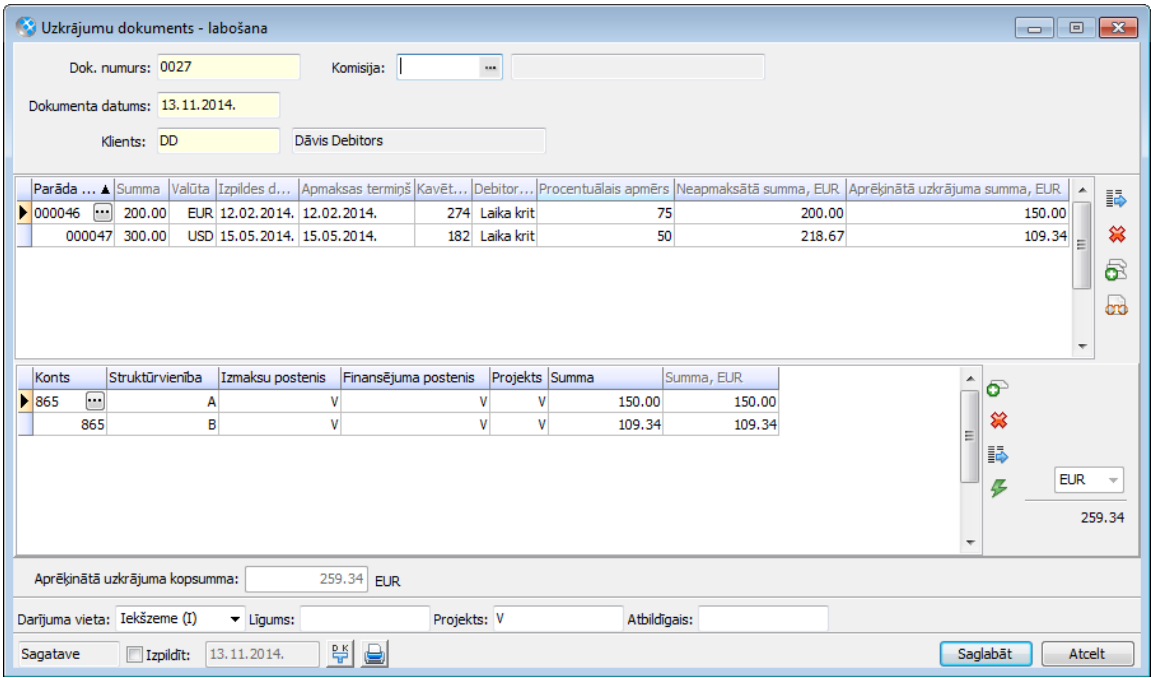

Uzkrājumu dokumenta kontējumu shēmā sadalījuma rindas tipam iespējams norādīt kontu **^Izdevumu konts no pārejas tabulas** un **^konts** no sadalījuma, lai nodrošinātu uzkrājumu dokumenta korektu grāmatošanu ar pareizajiem kontiem. Kontējums tiks aizpildīts ar kontu pārejas tabulā norādītajiem izdevumu un uzkrājumu kontiem (skat. **[2.3](#page-5-1)**).

![](_page_15_Picture_34.jpeg)

Ja parāda dokumentā ir soda rindas pamata grāmatojumi, kurus nevajag pārnest uz uzkrājumu dokumenta sadalījumu, tad jāizmanto debitoru novērtēšanas uzskaites parametrs "**Konts/kontu grupa, kuru nepārnest uz sadalījumu"** (skat. **[2.3](#page-5-1)**)**.** 

Apskatīts piemērs ar parāda dokumentu, kurā ir soda rindas pamata grāmatojums uz kontu **911**, kurš norādīts novērtēšanas uzskaites parametros kā konts, kuru nepārnest uz sadalījumu.

![](_page_16_Picture_95.jpeg)

Šis konts netiek pārnests uz uzkrājumu dokumenta sadalījumu, atbilstoši konfigurācijai.

![](_page_16_Picture_96.jpeg)

#### <span id="page-16-0"></span>**3.4. Uzkrājuma norakstīšanas dokumenta izveide**

Perioda beigās – atkarībā no uzkrājumu pārskatīšanas biežuma uzņēmumā vai iestādē, sistēmā tiek veidots **Uzkrājumu norakstīšanas dokuments**. Ar tā palīdzību tiek samazināts iepriekš grāmatotais uzkrājuma apjoms tiem **parāda dokumentiem**, kas pēc tam tiek **daļēji** vai **pilnīgi apmaksāti** vai tieši pretēji – tiem, kuri atzīti par **bezcerīgiem** un parāds ir norakstīts (parāda dzēšana). Vienlaikus ar šo dokumentu tiek noteikts arī attiecīgā darījuma partnera novērtējums.

Izvēlne: *Dokumenti -> Debitoru novērtēšana -> Uzkrājumu dokumenti -> Darbības -> Uzkrājumu norakstīšanas dokumenta ģenerēšana*

![](_page_17_Picture_112.jpeg)

Dokumentā norāda:

- Dokumenta datumu;
- Ar ielasīšanas pogas palīdzību tiek atvērts **realizācijas** preču dokumentu saraksts, kuru nepiesaistītā summa ir samazinājusies kopš pēdējā uzkrājuma dokumenta, kurā bijis iekļauts konkrētais preču dokuments;
- Ar ielasīšanas pogas palīdzību tiek atvērts **apgādes** preču dokumentu saraksts, kuru nepiesaistītā summa ir samazinājusies kopš pēdējā uzkrājuma dokumenta, kurā bijis iekļauts konkrētais preču dokuments.

Kad preču dokumenti atlasīti, tiek spiesta poga "**Ģenerēt**" un sistēma uzģenerē uzkrājuma norakstīšanas dokumentus (katram darījuma partnerim savu). Uz vienu un to pašu datumu vienam debitoram iespējams uzģenerēt vairākus uzkrājumu norakstīšanas dokumentus griezumā pa līgumiem, ievērojot nosacījumu, ka katra līguma parāda dokumenti drīkst būt tikai vienā uzkrājumu norakstīšanas dokumentā.

Uzkrājumu norakstīšanas dokumenti tiek ģenerēti statusā Sagatave, kuri lietotājam ir jāizpilda un jāgrāmato.

Nepieciešamības gadījumā ievadlogā jāaizpilda **sadalījums**. Sadalījums tiek aizpildīts automātiski, ja to paredz uzskaites parametri.

Uzkrājuma norakstīšanas dokumentā obligāti jānorāda jaunais **debitora novērtējums** (normāls, šaubīgs, bezcerīgs, atkarībā no tā, vai pēc šī norakstīšanas dokumenta grāmatošanas attiecīgajam darījuma partnerim paliek uzkrājumi).

Visi izveidotie uzkrājuma norakstīšanas dokumenti atrodami: *Dokumenti -> Debitoru novērtēšana -> Uzkrājumu dokumenti*

![](_page_18_Picture_28.jpeg)

Uzkrājumu norakstīšanas dokumenta kontējumu shēmā sadalījuma rindas tipam iespējams norādīt kontu **^konts** no sadalījuma un **^Ieņēmumu konts no pārejas tabulas**, lai nodrošinātu uzkrājumu norakstīšanas dokumenta korektu grāmatošanu ar pareizajiem kontiem. Kontējums tiks aizpildīts ar kontu pārejas tabulā norādītajiem uzkrājumu un ieņēmumu kontiem (skat. **[2.3](#page-5-1)**).

![](_page_18_Picture_29.jpeg)

### <span id="page-19-0"></span>**4. Novērtēšanas un uzkrājuma informācijas izmantošana**

#### <span id="page-19-1"></span>**4.1. Debitoru novērtēšanas informācija**

Kad novērtēšanas process ir pabeigts, tad novērtēšanas pēdējais **vērtējums** tiek attēlots **klienta kartiņā** *(Pamatdati -> Klienti -> Jauns -> Debitors -> Lappuse "Pārdošana" -> sadaļa "Kredītlīmeņa kontrole")*. Apstiprinot debitoru novērtējumu, attiecīgā **debitora vērtējums** (Normāls, Šaubīgs, Bezcerīgs vai Tukšs) un **vērtējuma beigu datums** tiek attēlots klienta kartiņā.

Ja vērtējums ir **šaubīgs** vai **bezcerīgs**, lietotājs tiek brīdināts dažādu dokumentu ievades laikā, izvēloties konkrēto **klientu**. Ja tiek pilnīgi vai daļēji samaksāts parāds, pie uzkrājuma norakstīšanas iespējams mainīt klienta vērtējumu, un tas automātiski uzrādīsies arī klienta kartiņā.

Laukos vienmēr tiek attēlota informācija no jaunākā **apstiprinātā** vai **izpildītā** dokumenta.

![](_page_19_Picture_90.jpeg)

Novērtēšanas informācija pieejama arī klienta kartītes lappusē "Saistītie dati" (*Pamatdati -> Klienti -> Jauns -> Debitors -> Lappuse "Saistītie dati" -> sadaļa "Novērtēšanas informācija")*.

![](_page_20_Picture_121.jpeg)

#### <span id="page-20-0"></span>**4.2. Brīdinājumi**

Ja klienta pēdējais **vērtējums** no debitora novērtējuma vai uzkrājuma norakstīšanas dokumenta (atkarībā no tā, kurš ir jaunāks) ir **Šaubīgs** vai **Bezcerīgs**, izvēloties konkrēto klienta kartiņu dokumentā, sistēma parāda atbilstošu **brīdinājumu**, ka attiecīgais klients ir novērtēts kā šaubīgs vai bezcerīgs. Pēc **brīdinājuma** apstiprināšanas dokumentu iespējams apstrādāt tālāk, jo ziņojums ir tikai **informatīvs**. Brīdinājums tiek parādīts, ja klients tiek norādīts jebkurā dokumentā, kurš atbilst **Apgādes maksājumu dokumentam** vai **Realizācijas preču dokumentam**, **pārdošanas priekšapmaksas dokumentam**, **loģistikas pieprasījumam** un **piedāvājumam**.

![](_page_20_Picture_122.jpeg)

#### <span id="page-20-1"></span>**4.3. Uzkrājumu informācija**

Uzkrājumu informāciju iespējams aplūkot:

- **Realizācijas preču dokumentu sarakstā** *(Dokumenti -> Realizācija -> Preču dokumenti)*;
- **Apgādes maksājuma dokumentu sarakstā** *(Dokumenti -> Apgāde -> Maksājumu dokumenti);*
- **Atskaitē Klientu atlikumi** *(Atskaites -> Apgāde/Realizācija -> Klientu atlikumi)*;
- **Atskaitē Klientu dokumenti uz datumu** *(Atskaites -> Apgāde/Realizācija -> Klientu dokumenti uz datumu)*.

Sarakstu izskatā iespējams pievienot kolonnu Uzkrājumu kopsumma.

![](_page_21_Picture_69.jpeg)

Informācija par uzkrājumu dokumentiem pieejama arī klienta kartītes lappusē "Saistītie dati" (*Pamatdati -> Klienti -> Jauns -> Debitors -> Lappuse "Saistītie dati" -> sadaļa "Uzkrājumu dokumenti")*.

![](_page_21_Picture_70.jpeg)

#### <span id="page-21-0"></span>**4.4. Debitoru novērtēšanas atskaites**

Izvēlne: *Atskaites -> Debitoru novērtēšana -> Vērtējumu pārskats*

Vērtējumu pārskata atskaitē pieejama informācija par debitoru novērtējuma dokumentiem, kā arī uzkrājumu dokumentiem un uzkrājumu norakstīšanas dokumentiem, kuros iekļauti šie parāda dokumenti. Vērtējumu pārskata atskaite ir dinamiska atskaite. Atskaiti ieteicams veidot par vienu vērtējuma ciklu (piemēram, no pēdējā novērtējuma līdz šodienai), pretējā gadījumā attēlotie dati kļūs nepārskatāmi.

![](_page_21_Figure_7.jpeg)

Jāņem vērā, ka, izliekot atskaites izskatā kādu no debitoru dokumentu objektiem (piemēram, "Uzkrājumu dokuments", "Uzkrājumu norakstīšanas dokuments"), atskaites rindas var daudzkāršoties.

#### Izvēlne: *Atskaites -> Debitoru novērtēšana -> Uzkrājumu apgrozījums*

Uzkrājumu apgrozījuma atskaitē pieejama informācija par debitoru parāda dokumentiem un atbilstošajām uzkrājumu apgrozījuma summām – sākuma uzkrājumu, apgrozījuma uzkrājuma palielinājumu/samazinājumu un beigu uzkrājumu. Uzkrājumu apgrozījuma summas pieejamas dalījumā pa klienta kontiem (klienta kartītē norādītais uzkrājumu konts, klienta konts un avansa konts, kā arī uzkrājuma konts no kontu pārejas tabulas). Atskaitē tiek attēlots arī uzkrājumu procentu apmērs.

![](_page_22_Picture_91.jpeg)

### <span id="page-22-0"></span>**5. Debitoru uzkrājumu salīdzināšana ar virsgrāmatu**

Izvēlne: *Dokumenti -> Virsgrāmata -> Atlikumu atskaišu pa klientiem salīdzināšana*

Veicot atlikumu ielādi no moduļu atskaitēm, jānorāda uzkrājumu dokumenta atbilstošais **klienta**  vai avansa konts, nevis uzkrājumu konts. Sīkāku informāciju skatīt instrukcijā "Atlikumu [atskaišu salīdzināšana"](http://horizon.lv/cms/files/plugin_objects/335%201%20LDO.09.14.HOR.1.0_Atlikumu_atskaisu_salidzinasana_.pdf).

Atskaitēs **"Realizācija – Klientu dokumenti uz datumu"** un **"Apgāde – Klientu dokumenti uz datumu"** pieejamas izvēles summa **"Uzkrājumu kopsumma, EUR".**

![](_page_22_Picture_92.jpeg)

## <span id="page-23-0"></span>**Izmaiņu lapa**

![](_page_23_Picture_219.jpeg)

![](_page_24_Picture_13.jpeg)